# Het begrijpen van de limiet van de verzendwachtrij met IP naar ATM CoS I

## Inhoud

[Inleiding](#page-0-0) [Voordat u begint](#page-0-1) **[Conventies](#page-0-2)** [Voorwaarden](#page-0-3) [Gebruikte componenten](#page-0-4) [Twee reeksen wachtrijen](#page-1-0) [Layer 3 wachtrijen activeren](#page-1-1) [Wat is de limiet van de wachtrij?](#page-2-0) [Wachtrij beperken met FIFO](#page-2-1) [Wachtrijlimiet met CBWFQ](#page-3-0) [Wachtrij limieten met LLQ](#page-4-0) [Wachtrij limieten en WRED](#page-4-1) [Gerelateerde informatie](#page-6-0)

## <span id="page-0-0"></span>**Inleiding**

Dit document maakt duidelijk hoe een router de grootte van de wachtrijlimiet berekent wanneer per-VC wachtrij-functies zijn ingeschakeld op een ATM-routerinterface die IP-naar-ATM serviceklasse (CoS) ondersteunt. Cisco's modulaire Quality of Service (QoS) CLI (gekend als MQC) wordt gebruikt om servicebeleid te configureren dat u op een logische interface van toepassing is, of dit nu een hoofdinterface, subinterface of virtueel circuit is. Dit servicebeleid voert een deel van de QoS-actie uit, van politie en vormgeving tot markering en wachtrijen.

## <span id="page-0-1"></span>Voordat u begint

#### <span id="page-0-2"></span>**Conventies**

Zie de [Cisco Technical Tips Convention](http://www.cisco.com/en/US/tech/tk801/tk36/technologies_tech_note09186a0080121ac5.shtml) voor meer informatie over documentconventies.

#### <span id="page-0-3"></span>Voorwaarden

Er zijn geen specifieke voorwaarden van toepassing op dit document.

#### <span id="page-0-4"></span>Gebruikte componenten

Dit document is niet beperkt tot specifieke software- en hardware-versies.

De informatie in dit document is gebaseerd op apparaten in een specifieke laboratoriumomgeving. Alle apparaten die in dit document worden beschreven, hadden een opgeschoonde (standaard)configuratie. Als u in een levend netwerk werkt, zorg er dan voor dat u de potentiële impact van om het even welke opdracht begrijpt alvorens het te gebruiken.

## <span id="page-1-0"></span>Twee reeksen wachtrijen

Cisco router interfaces met per-VC wachtrij-functies voor opslagpakketten voor een ATM VC in een van twee wachtrijen, afhankelijk van het congestieniveau van de VC:

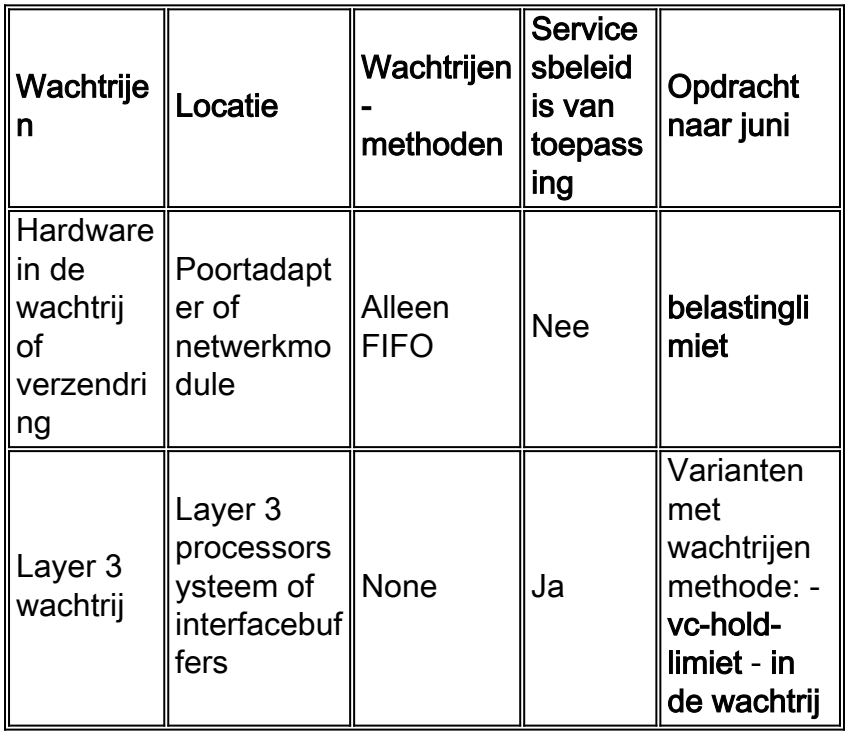

Congestion is gedefinieerd als het vullen van de transmissiring (tx-ring-limiet). Zie [De](http://www.cisco.com/warp/customer/121/txringlimit_6142.html) [grenswaarde voor de belasting begrijpen en afstemmen](http://www.cisco.com/warp/customer/121/txringlimit_6142.html).

## <span id="page-1-1"></span>Layer 3 wachtrijen activeren

Het is belangrijk om te begrijpen wanneer uw router laag-3 wachtrijen gebruikt, aangezien het de dienstbeleid slechts op pakketten van toepassing is die in de laag-3 wachtrijen worden opgeslagen. De ATM poortadapter of netwerkmodule en het Layer 3 processorsysteem werken op de volgende manier samen:

- 1. De ATM-interface zendt cellen op elk ATM permanent virtueel circuit (PVC) uit volgens de ATM-vormingssnelheid.
- 2. De ATM interface onderhoudt een per-VC hardware wachtrij of verzendring, waar de pakketten die op transmissie op die VC wachten, worden opgeslagen.
- Wanneer de hardware-wachtrij of ring-vulingen doorgeeft, biedt de ATM-interface expliciete 3.back-druk naar het Layer 3-processorsysteem. De per-VC tegendruk voorkomt onnodige overconsumptie van buffers door één ATM PVC. Het waarschuwt de Layer 3 processor om te stoppen met het uitstellen van pakketten die voorzien zijn van de betreffende VC naar de verzendring van de ATM-interface omdat de per-VC wachtrij een bepaald bezettingsniveau heeft bereikt. Layer 3 processor slaat nu de overtollige pakketten op in de Layer 3 wachtrijen.

Gedurende deze tijd, blijft de layer-3 processor pakketten verzenden die bestemd zijn voor andere niet-gested PVC's.

- Wanneer de ATM-interface de pakketten op de verzendring verstuurt en de ring leegt, zijn er 4. opnieuw voldoende buffers beschikbaar om de pakketten op te slaan. Het geeft de rugdruk vrij, en de Layer 3 processor stelt nieuwe pakketten in de ATM interface.
- Wanneer het totale aantal pakketten dat op de ATM-interface voor alle PVC's is gebufferd 5. een bepaald niveau bereikt in vergelijking met de totale beschikbare bufferruimte, biedt de ATM-interface rugdruk op het geaggregeerde all-VC niveau. Deze achterdruk waarschuwt de layer-3 processor om te stoppen met het verzenden van pakketten naar de ATM-interface.

Belangrijk voor dit communicatiesysteem is dat de ATM-interface erkent dat zijn verzendring vol is voor een bepaalde VC en het ontvangen van nieuwe pakketten van het Layer 3-processorsysteem vertraagt. Dus wanneer de VC wordt overspoeld, wordt het uitrolbesluit verplaatst van een willekeurig, last-in/first-gedropt besluit in de first-in (FIFO) wachtrij van de verzendring naar een gedifferentieerd besluit op basis van IP-level-servicebeleid dat door de Layer 3-processor wordt uitgevoerd.

## <span id="page-2-0"></span>Wat is de limiet van de wachtrij?

De laag-3 rij heeft altijd een rijgrens. Deze waarde definieert het aantal pakketten in de wachtrij. Wanneer deze wachtrij wordt gevuld, stelt de router een valbeleid in. Dit beleid kan zijn gebaseerd op Drop & Insert WRED (Weighted Random Early Detection). Met andere woorden, de rijgrens bepaalt hoeveel pakketten in de laag-3 rij kunnen worden opgeslagen voordat de druppels beginnen voor te komen.

De router wijst automatisch een standaard wachtrijgrenswaarde toe. De berekende waarde varieert met de wachtrijmethode en met het platform. Belangrijk is dat de wachtrijgrens klein genoeg moet zijn om te voorkomen dat er latentie ontstaat als gevolg van wachtrijen, maar groot genoeg om druppels te voorkomen en een resulterende impact op TCP-gebaseerde stromen.

Op gedistribueerde platforms zoals de Cisco 7500-serie en FlexWAN varieert de standaardwaarde met het aantal interfaces in het systeem. Aldus kunnen klassen in een systeem met slechts twee interfaces meer buffers ontvangen dan in een systeem met honderden subinterfaces en VC's. De router geeft elke klasse een minimumwaarde om genoeg buffers te verzekeren om de interface bij lijntarief te voeden. De wachtrijbeperkingen vertegenwoordigen een kredietlimiet voor de interface. Met andere woorden, de router wijst de buffers tussen interfaces, PVC's en klassen in verhouding tot de bandbreedte van die interfaces, PVC's en klassen toe. De wachtrijen-limieten overschrijden standaard niet de beschikbare buffers.

De volgende secties bespreken de wachtrijbeperkingen meer in detail.

## <span id="page-2-1"></span>Wachtrij beperken met FIFO

Op ATM VC's op niet-gedistribueerde platforms worden per-VC wachtrij en de Layer 3 wachtrijen standaard ingeschakeld bij het ondersteunen van Cisco IOS®-softwarereleases. FIFO is de standaard wachtrijen methode toegepast op de Layer 3 wachtrijen wanneer geen specifiek wachtrijen mechanisme is ingesteld. De Layer 3-wachtrijen gebruiken standaard FIFO omdat het standaard wachtrij-algoritme op een ATM-interface ook FIFO is. Oorspronkelijk ondersteunden deze wachtrijen een wachtrijlimiet van slechts 40. We kunnen dit zien in de onderstaande output:

router#**show queueing interface atm 2/0.10**

 Interface ATM2/0.10 VC 10/32 Queueing strategy: FIFO Output queue 0/40, 244 drops per VC

Vanaf Cisco IOS-softwarerelease 12.1(5)T kunt u de grootte van de per-VC FIFO-wachtrij voor een waarde tussen 5 en 1024 instellen met de opdracht vc-hold-wachtrij.

## <span id="page-3-0"></span>Wachtrijlimiet met CBWFQ

De opdracht lag/limiet is alleen van toepassing op klassen die zijn geconfigureerd met Class-Based Fair Queuing (CBWFQ) met behulp van de bandbreedte-opdracht. De opdracht lag limiet definieert het aantal pakketten dat de layer-3 wachtrijen zullen opslaan voordat er druppels beginnen te voorkomen. Met andere woorden: het is de diepte van de Layer 3 wachtrij.

De standaard waarde voor de wachtrij varieert met het platform.

• Cisco 2600, 3600, 7200 Series router en MC3810: De standaardwaarde is 64. De volgende steekproefuitvoer werd opgenomen op een ATM-netwerkmodule in de 2600-serie.

```
router#show queueing interface atm 2/0.10
     Interface ATM2/0.10 VC 10/32
      Queueing strategy: weighted fair
     Total output drops per VC: 1539
     Output queue: 0/512/64/1539 (size/max total/threshold/drops)
         Conversations 0/37/128 (active/max active/max total)
         Reserved Conversations 0/0 (allocated/max allocated)
```
Cisco 7500 Series en FlexWAN: De standaardwaarde wordt berekend door elke klasse haar ●proportionele aandeel in de basisbuffers te geven. Het gedeelte is gebaseerd op de bandbreedte die aan de klasse is toegewezen in vergelijking met de bandbreedte van de ouder. In het bijzonder wordt de wachtrijlimiet bepaald door de maximale vertraging van 500ms met een gemiddelde pakketgrootte van 250 bytes. Een klasse met 1 MB bandbreedte krijgt bijvoorbeeld een wachtrijlimiet van 1000000 / (250 x 8 x 2) = 250. Belangrijk is ook dat deze op het volgende is gebaseerd:De hoeveelheid beschikbare SRAM of pakketgeheugen.De hoeveelheid interfaces, aangezien de beschikbare SRAM over de interfaces moet worden verdeeld.

```
interface ATM9/1/0.100 point-to-point
  ip address 1.1.1.1 255.255.255.0
  pvc 1/100
   ubr 1000
   service-policy out pmap
  flexwan#show policy-map interface atm 9/1/0.100
  ATM9/1/0.100: VC 1/100
  service-policy output: pmap
  queue stats for all priority classes:
               queue size 0, queue limit 75
               packets output 0, packet drops 0
               tail/random drops 0, no buffer drops 0, other drops 0
  class-map: e1 (match-all)
               0 packets, 0 bytes
               5 minute offered rate 0 bps, drop rate 0 bps
              match: ip dscp 10
              Priority: kbps 300, burst bytes 7500, b/w exceed drops: 0
  class-map: e2 (match-all)
               0 packets, 0 bytes
               5 minute offered rate 0 bps, drop rate 0 bps
               match: ip dscp 20
```

```
 queue size 0, queue limit 75
            packets output 0, packet drops 0
            tail/random drops 0, no buffer drops 0, other drops 0
            bandwidth: kbps 300, weight 42
class-map: class-default (match-any)
            0 packets, 0 bytes
            5 minute offered rate 0 bps, drop rate 0 bps
            match: any
              0 packets, 0 bytes
              5 minute rate 0 bps
            queue size 0, queue limit 33
            packets output 2, packet drops 0
            tail/random drops 0, no buffer drops 0, other drops 0
```
Opmerking: De veelzijdige interfaceprocessor (VIP) en FlexWAN kiezen de standaardwaarde voor wachtrijen en sturen deze naar de hoofdprocessor (zoals de routeswitchprocessor [RSP] van de 7500 Series) met de eerste set statistieken over pakkettellingen. Dus, totdat ATM VC verkeer transporteert, kan een onjuiste waarde verschijnen in de uitvoer van show beleid-map interface.

## <span id="page-4-0"></span>Wachtrij limieten met LLQ

LLQ (Low Latency Queueing) implementeert zowel een minimum- als een maximale bandbreedtegarantie, die u met de prioriteits opdracht configureren. LLQ implementeert een apparaat dat prioritair verkeer aan zijn toegewezen bandbreedte tijdens congestie beperkt om ervoor te zorgen dat niet prioritair verkeer, zoals het verzenden van pakketten en andere gegevens, niet uitgehongerd wordt. Aangezien toezicht wordt gebruikt om pakketten te laten vallen en de rijgrens niet wordt opgelegd, kan de wachtrij-limiet opdracht niet met de prioriteits opdracht worden gebruikt.

#### <span id="page-4-1"></span>Wachtrij limieten en WRED

WRED kan worden ingesteld als een optioneel valbeleid op pakketten in de Layer 3-wachtrijen. U kunt zowel WRED als een Quiet Wachtend mechanisme configureren, zoals CBWFQ of Low-Latency Quing (LLQ).

Op VIP en FlexWAN worden de standaard WRED parameters direct afgeleid van de standaard wachtrijlimiet. In het bijzonder wordt de max-drempelwaarde ingesteld op de helft van de standaard wachtrijlimiet en worden de min-drempelwaarden proportioneel verlaagd.

Bovendien houden de standaard WRED-drempelwaarden rekening met de ATM vormende parameters van de VC. Om ruimte te bieden voor grotere bursten die tegen hogere tarieven kunnen verschijnen, hoe hoger de VC vormingssnelheid, hoe groter de standaard min- en maxdrempels. Bijvoorbeeld, met een 10 kbps ATM, worden de standaard WRED parameters toegepast op de VC in een bepaalde router hieronder weergegeven:

```
nf-7505-1# show running-config
    interface ATM1/1/0.47 point-to-point
     atm pvc 47 0 47 aal5snap 10 10 1 random-detect wredgroup1
    nf-7505-1# show queueing red
   VC 0/47 -
    random-detect group default:
    exponential weight 9
    precedence min-threshold max-threshold mark-probability
```
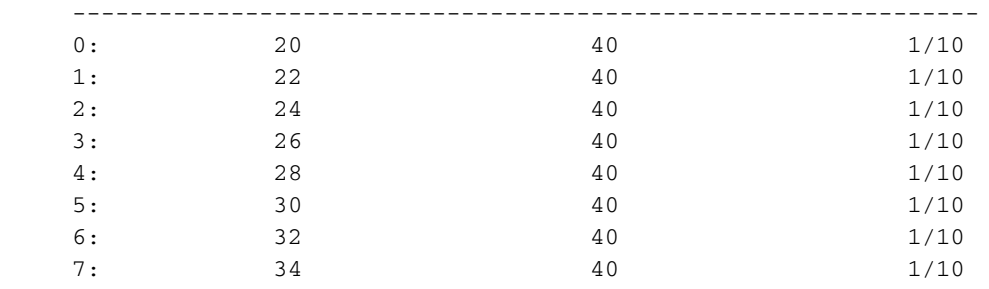

In vergelijking, hier zijn de standaard WRED parameters toegepast door dezelfde router op een VC gevormd bij 9 Mbps duurzaam celtarief (solvabiliteitsclassificatie) en 10 Mbps Peak Cell Rate (PCR):

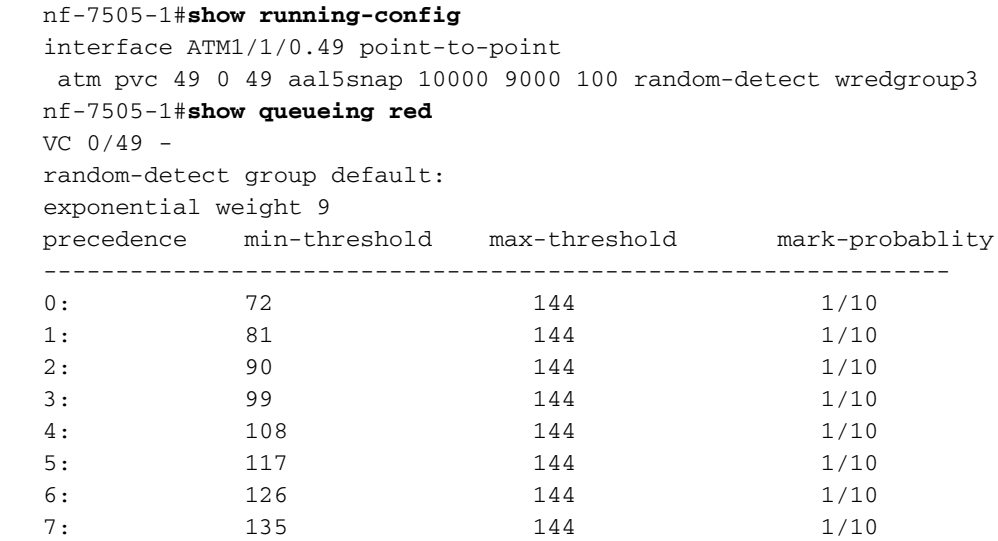

De wachtrij-limiet definieert het maximale aantal pakketten dat de Layer 3 wachtrijen op een bepaald moment in de tijd kunnen opslaan. De maximum-drempel definieert de maximale gemiddelde rijdiepte. Wanneer u de wachtrijlimiet wijzigt, zorg er dan voor dat u ook de WREDdrempels aanpast en dat de geconfigureerde wachtrijlimiet groter is dan de WREDmaximumdrempels.

Zelfs op een VC ingesteld met WRED, worden alle pakketten die bij een VC aankomen wanneer de gemiddelde rijgrootte boven de rijlimiet is, achtergelaten. In de volgende configuratie implementeert de wachtrijlimiet van 400 en de minimumdrempel van 460 voor gedifferentieerd servicecepunt (DSCP) 32 een staartdruppel bij een gemiddelde rijgrootte van 400 pakketten en voorkomt deze effectief dat WRED ooit van kracht wordt.

```
 policy-map ppwe
   class voip
     priority 64
    class bus
     bandwidth 168
      random-detect dscp-based
      random-detect exponential-weighting-constant 10
      random-detect dscp 8 11 66 1
      random-detect dscp 32 460 550 1
      queue-limit 400
```
Opmerking: Zie ook Overwegingen bij het aanpassen van de standaarddrempelwaarden van de WRED Fine-tuning in de [IP naar ATM-serviceklasse 1.](http://www.cisco.com/en/US/docs/ios/solutions_docs/qos_solutions/ipatmdg.html)

## <span id="page-6-0"></span>Gerelateerde informatie

- [Ontwerpgids voor IP naar ATM-serviceklasse 1](http://www.cisco.com/en/US/docs/ios/solutions_docs/qos_solutions/ipatmdg.html?referring_site=bodynav)
- [De grenswaarde voor de belasting begrijpen en afstemmen](http://www.cisco.com/warp/customer/121/txringlimit_6142.html?referring_site=bodynav)
- [Meer ATM-informatie](http://www.cisco.com/web/psa/technologies/index.html?c=268435599&referring_site=bodynav)
- [Tools en hulpprogramma's Cisco-systeem](http://www.cisco.com/kobayashi/support/tac/tools.shtml?referring_site=bodynav)
- [Technische ondersteuning Cisco-systemen](http://www.cisco.com/en/US/customer/support/index.html?referring_site=bodynav)